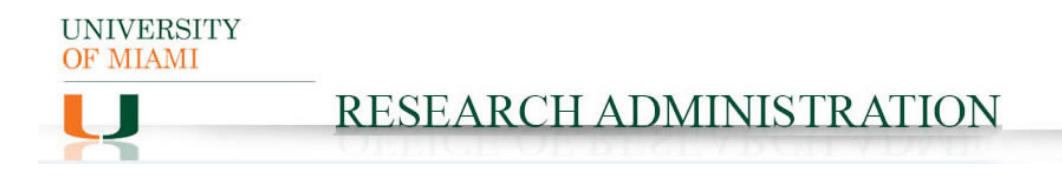

## **Sponsored Agreement Amendment IBIS Submission Guidance**

#### **Prerequisite Checklist:**

 $\Box$  Follow-on Funding Proposal (FP) in process in IBIS if amendment is obligating funding not previously proposed.

**Create Amendment** 

### **IBIS Submission Instructions:**

- **1. Navigate to the original SA record for the agreement requiring an amendment**
- **2. Click Create Amendment on the leftmost toolbar:**
- **3. Amendment Information Tab:**

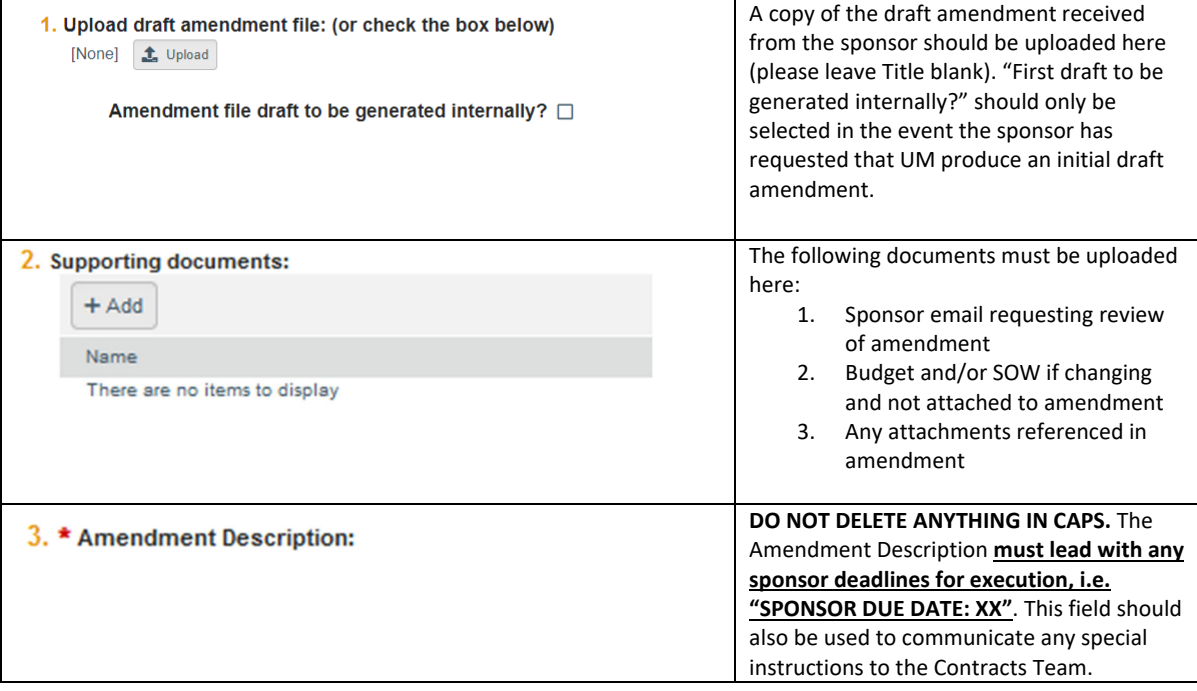

**4. Click Continue:** 

**O** Exit **a** Save

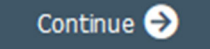

**5. Agreement Upload Tab:** 

**UNIVERSITY** OF MIAMI

# RESEARCH ADMINISTRATION

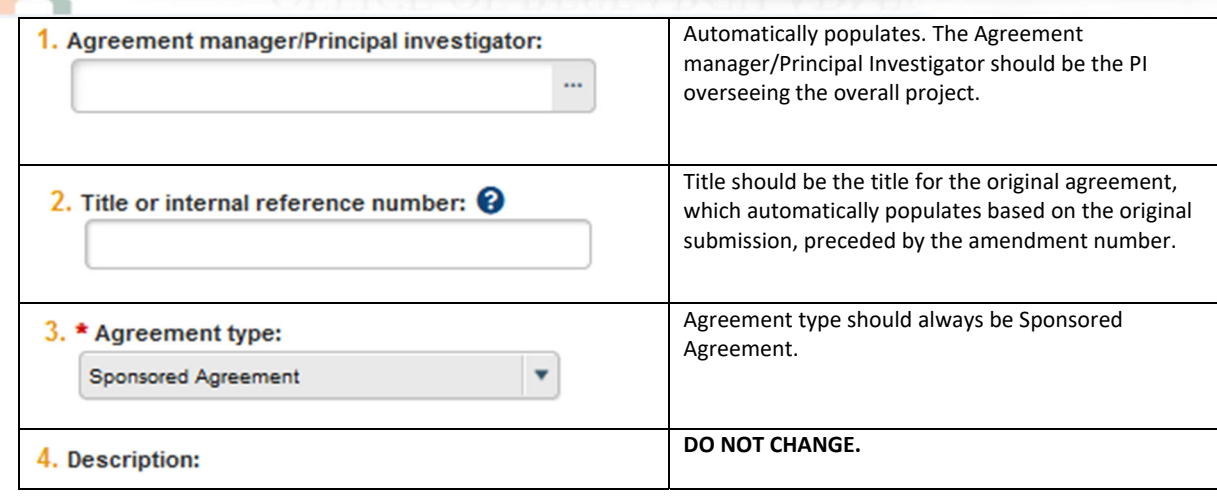

## **6. General Information Tab:**

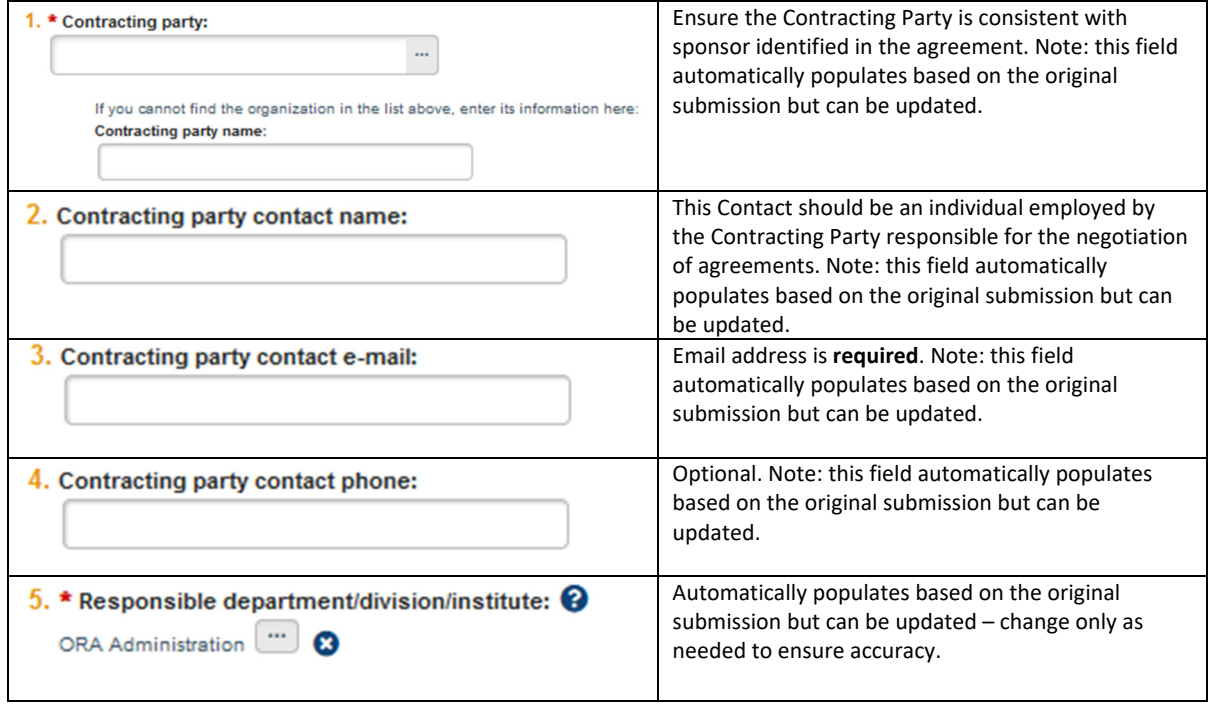

## **7. Intellectual Property Information:**

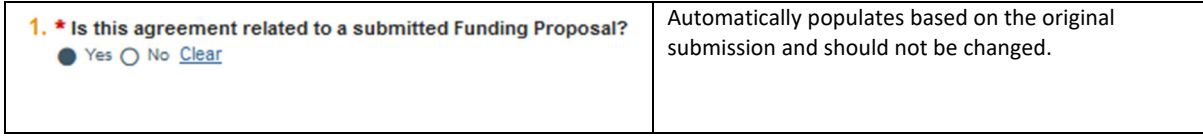

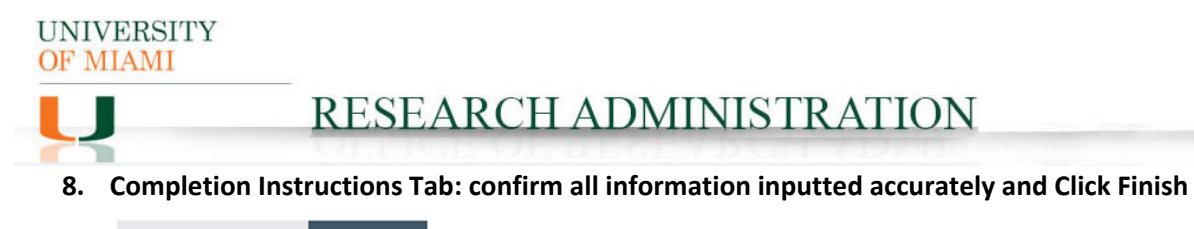

**O** Exit  $\blacksquare$  Save Finish

**9. The SA Amendment should now be in Pre‐Submission status. Click Submit on the leftmost**

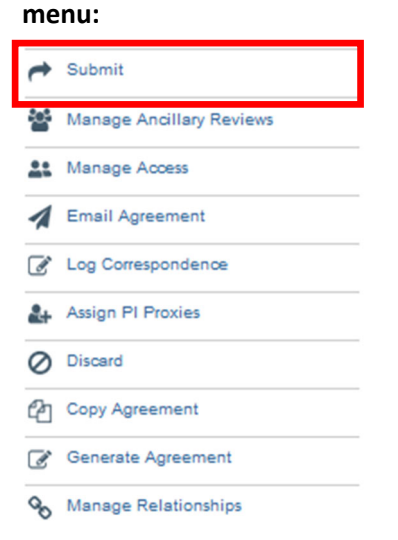

**Notes: 1) Submission of a Sponsored Agreement Amendment request in IBIS constitutes department and PI approval to proceed with execution of the agreement amendment in accordance with the information supplied in the IBIS Create Amendment form.**

**2) Failure to comply with this guidance document may result in rejection/discarding of the Sponsored Agreement Amendment request or a formal Request for Clarification in IBIS.**